# Apple Script.

聋

Eine Einführung.

Autor: Henning Grote (2008)

### Was ist ein Skript?

- **Ein Skript ist eine Abfolge von Anweisungen**
- Skriptsprachen sind Programmiersprachen zur **schnellen** Lösung von Problemen auf **einfache** Weise
- Typische Merkmale einer Skriptsprache:
	- Wird interpretiert

ñ

- Automatische Speicherverwaltung
- Dynamische Typenverwendung

### ...und was ist dann Apple Script?

- Apple Script (AS) wurde von Apple zum Vereinfachen von Workflows entwickelt
- $\bullet$  Orientiert sich syntaktisch am natürlich gesprochenem Englisch
- · Soll für jedermann intuitiv zu benutzen sein
- Ist objektorientiert

侖

• Anwendungen können bequem gesteuert und in ihrer Funktion erweitert werden

### Die Geschichte von Apple Script

- Geht auf die multimediale Programmierumgebung *HyperCard* mit der Skriptsprache *HyperTalk* zurück
- Erstmals erschienen 1987, dank seiner intuitiven Art aber seiner Zeit weit vorraus
- Beliebt bei Lern- und Multimediasoftware

备

 Prominenter auf *HyperTalk* basierter Vertreter: Myst (1993) Broderbund

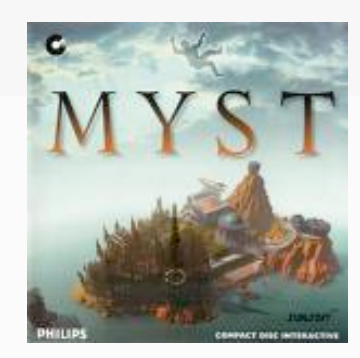

#### Der Skripteditor

ñ

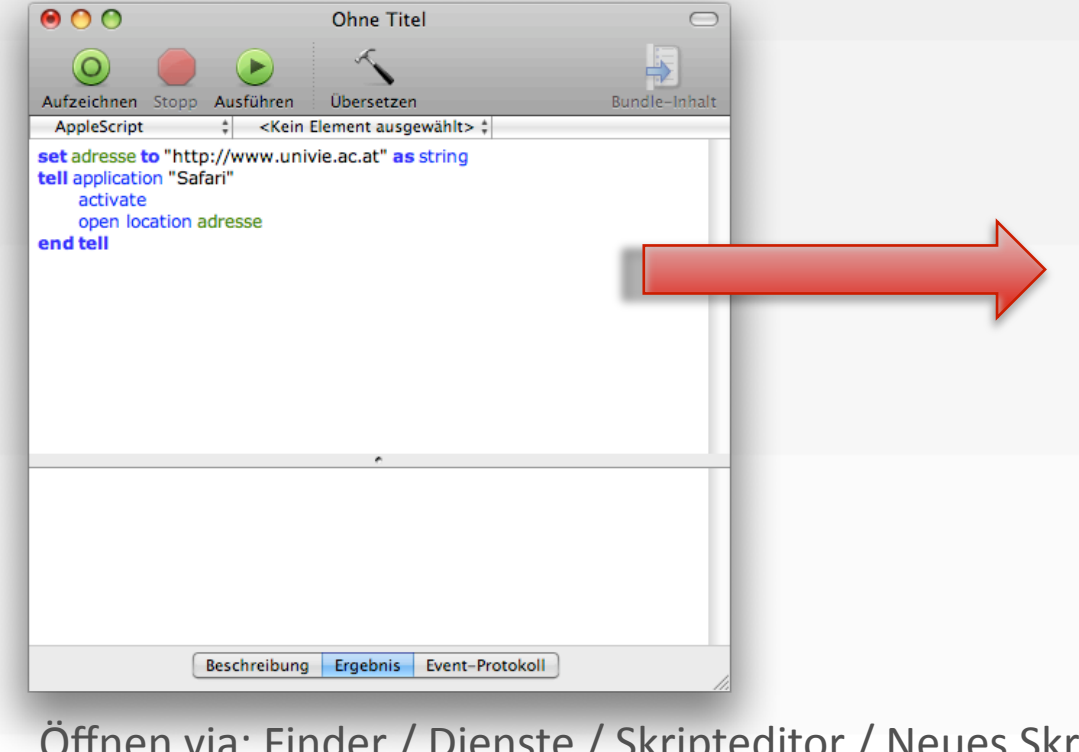

Farbliche Unterscheidung: Blau: Befehle Grün: Variablen Schwarz: Werte

Öffnen via: Finder / Dienste / Skripteditor / Neues Skript erstellen

#### **Datentypen**

- Apple Script kennt drei Arten von Daten:
	- Zahlen: **number**
	- Einfachen Text: **string**
	- Boolsche Ausdrücke: **boolean**
- Definition:

譱

set meineZahl to 3.14183 as number set meinText to "hallo!" as string set meineEntscheidung to true as boolean

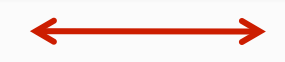

set meineZahl to 3.14183 set meinText to "hallo!" set meineEntscheidung to true

Möglich, aber mit Vorsicht zu verwenden!

# Zahlen sind nicht gern allein.

- Apple Script kennt folgende math. Operatoren:
	- $\bullet + =$  Addition

- $=$  Subtraktion
- $\bullet$  / = Division
- $\bullet$   $*$  = Multiplikation
- $\bullet$   $\land$  = Exponentialrechnung ("hoch")

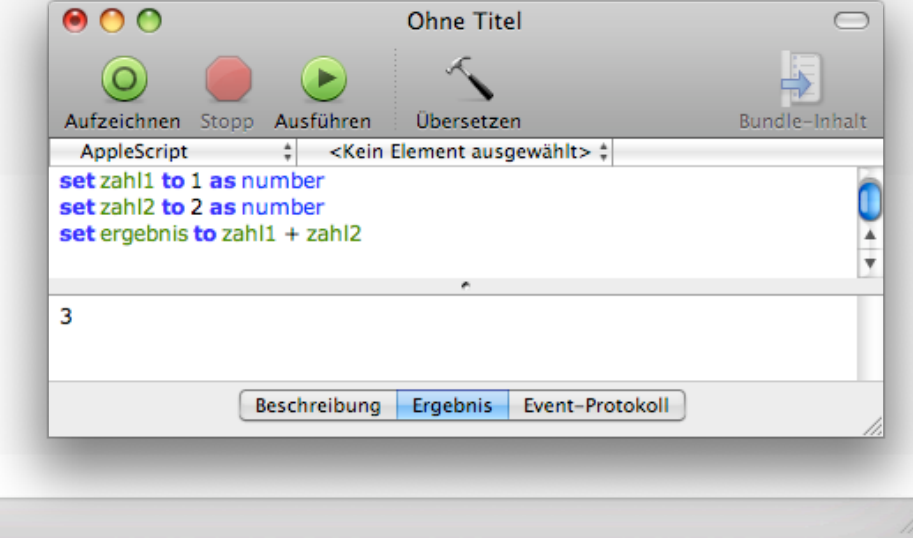

#### **Text**

- Auch Text lässt sich unterschiedlich einsetzen Beispiele:
	- Verbinden von zwei Strings mit **&**
	- $\bullet$  Länge eines Strings bestimmen mit length

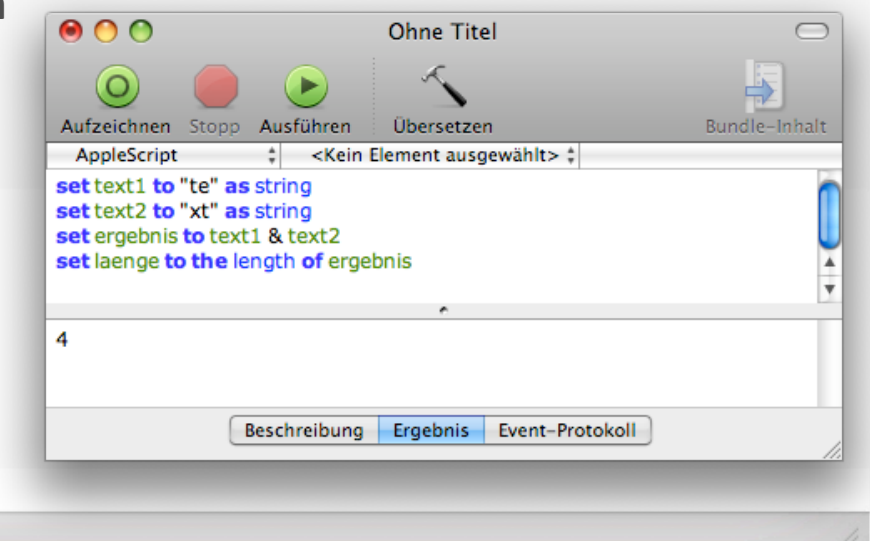

#### Listen

譱

- Listen eignen sich zum Speichern mehrerer Werte
- Sind durch **{...}** zu erkennen
- Werte werden mit Kommata voneinander getrennt: **{1.2,3}**
- Aufruf über **get** liste **/ set ... item of ...**

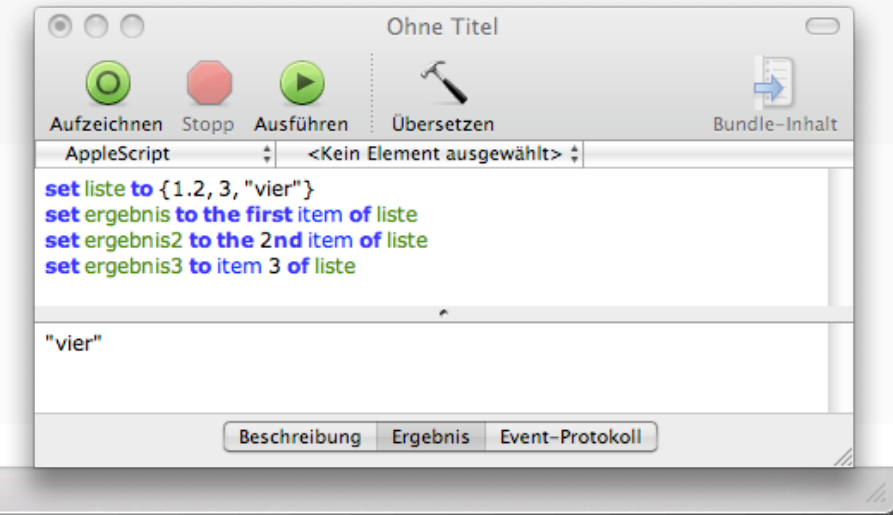

#### Datensätze

ñ

- · Wie ich Datensätze richtig setze:
	- Datensätze (records) ähneln einer Liste
	- Bilden Zugehörigkeitspaare
	- Einzelne DS sind nicht änderbar
		- ‐> DS muss neu erstellt werden!
	- Bsp: **set infos to {alter:20}**

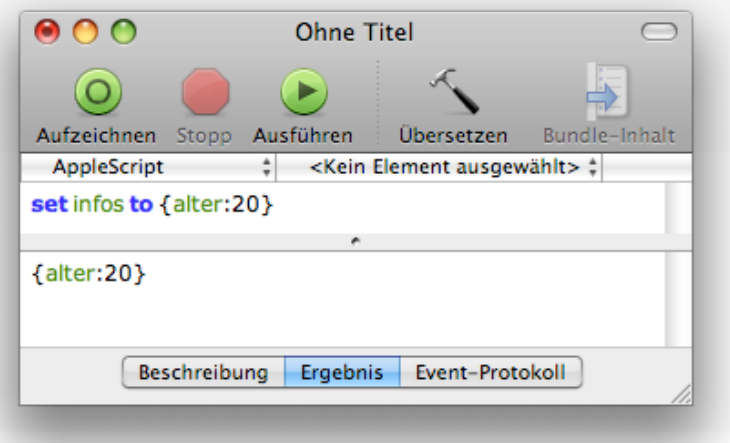

#### Datensätze

#### Achtung Falle:

聋

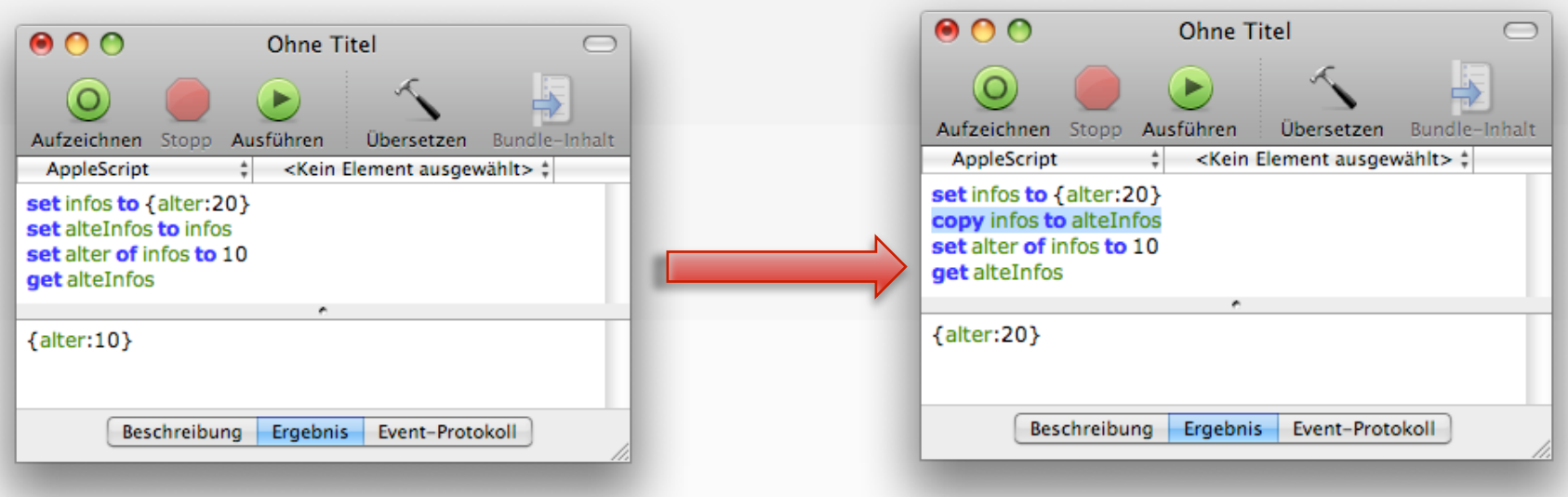

**set** speichert keine Kopie, sondern nur eine Referenz. Darum **copy** benutzen!

#### Zeit für eine Pause!

Gibt es Fragen? Feedback?

#### Da war doch was...

Wir kennen bisher:

- Den Editor: Befehle, Variablen, Werte
- Datentypen: number, string, boolean
- Operatoren:  $+ / * \wedge \&$
- Listen: {1,2,"drei"}
- Datensätze: {alter:20}

#### Dialoge

譱

- Dialoge sind Ein- bzw. Ausgabefenster
- Werden mit **display dialog of** eingeleitet
- Sie können beliebigen Text und Schaltlächen enthalten

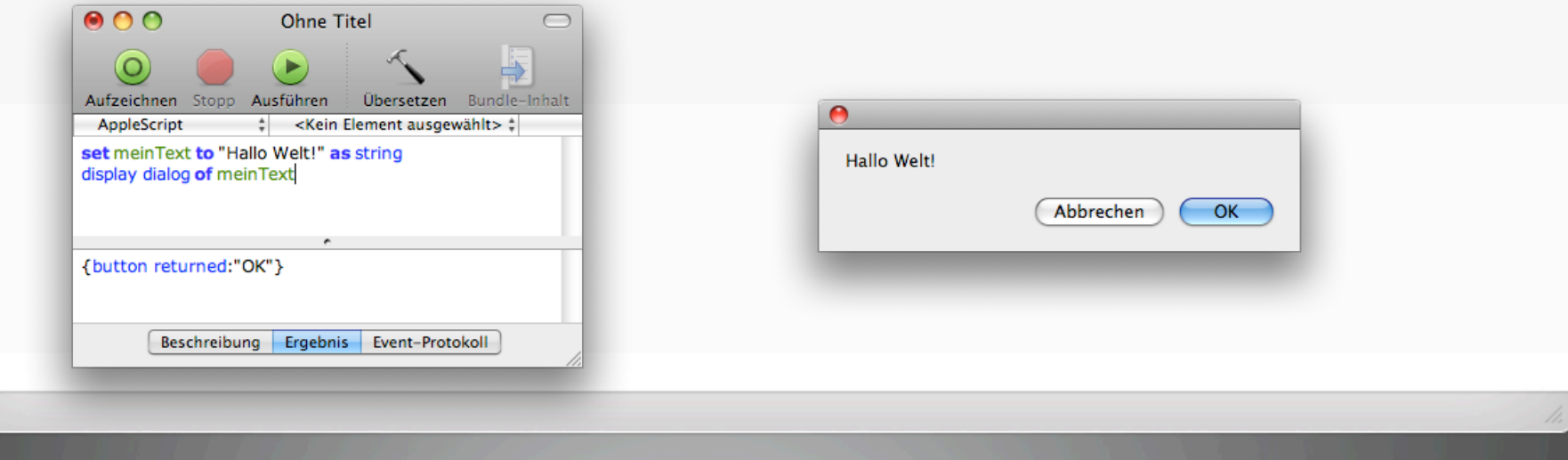

## $1 + 1 = ?$

譱

- **Aufgabe**: Programmiert ein Skript welches 2 Zahlen miteinander addiert / multipliziert / ... und das Ergebnis in einem Dialog ausgibt!
- **Ziel:** Das zuvor gelernte Wissen anwenden!

#### Bedingte Anweisungen

备

- Bedingungen können mit if ... then ... else geprüft werden
- Anweisungen stehen in einem **if ... end if** Block
	- set zahl1 to 1 as number set zahl2 to 2 as number if zahl1 is greater than zahl2 then display dialog "Zahl1 ist größer als Zahl2" else display dialog "Zahl2 ist größer als Zahl1" end if

#### Vergleichsoperatoren für Zahlen:

- = is (bzw. 'is equal to')
- > is greater than
- < is less than
- >= is greater than or equal to
- <= is less than or equal to

Vergleichsoperatoren für Text: begins with (bzw. 'starts with') ends with is equal to comes before comes after is in contains

*Auch hier gilt: Es können sowohl Symbole als auch englischer Text genutzt werden.* 

# Bedingte Anweisungen und Dialoge

#### ● Abfrage der Buttons über Dummy-Variable

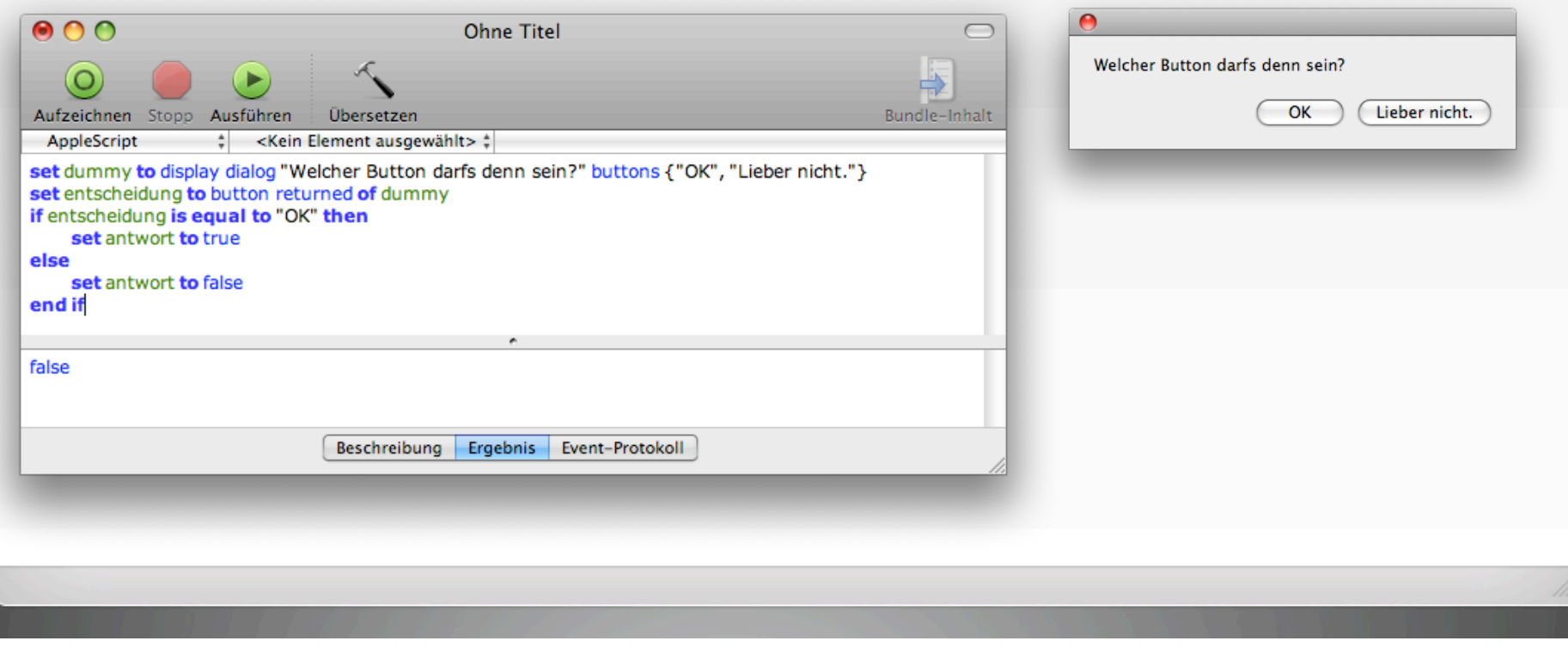

#### Schleifen

ñ

- Schleifen dienen zum wiederholten Ausführen von Anweisungen
- Mehrere Typen:
	- **repeat** x **Dmes** ... **end repeat**
	- **repeat until** bedingung is boolean ... **end repeat**
	- **repeat while** bedingung **is** boolean ... **end repeat**
	- **repeat from** start **to** ende ... **end repeat**

#### Schleifen

雈

Beispiel: "99 bottles of beer on the wall"

set bob to 99 as number repeat with counter from 1 to 99 set bottles\_of\_beer to bob as string say bottles\_of\_beer & " bottles of beer on the wall, " & bottles\_of\_beer & " bottles of beer." set bob to bob - 1 set bottles\_of\_beer to bob as string say "Take one down and pass it around," & bottles\_of\_beer & " bottles of beer on the wall." end repeat

#### Eigene Methoden

譱

- Eigene Methoden können definiert werden
- · Auslagern von Funktionalität
- Bessere Lesbarkeit des Skripts
- **on methode(...)** ... **end methode**

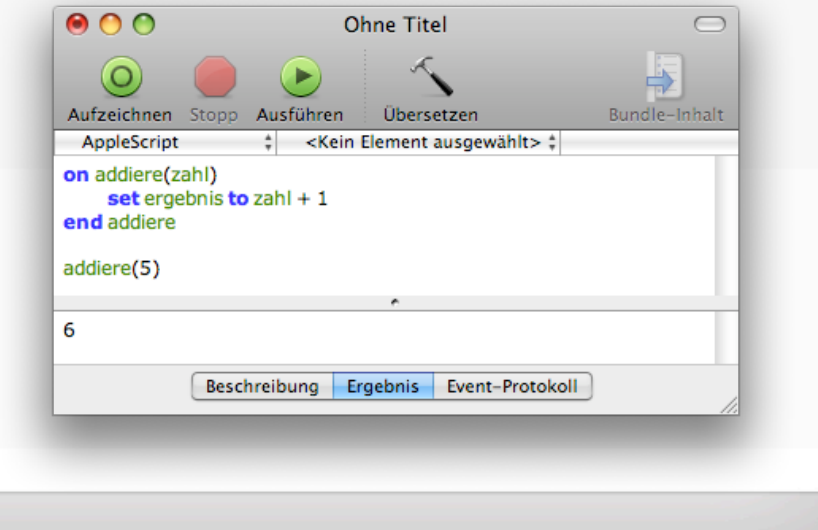

#### I've got to tell you something...

ñ

- **tell application "**App" dient zum Steuern einer AS fähigen Anwendung
- Alle Anweisungen in einem tell ... end tell Block werden an die Applikation geleitet

tell application "Safari" activate open location "http://www.apple.de" say "Hi, this is Safari speaking. I just opened the apple website for you." end tell

#### Feedback‐Runde

- Was habt ihr für Ideen?
- Gibt es Fragen?

聋

Ausprobieren!!!

#### Quellen & Literatur

ñ

Schulz, D.: *HyperTalk der Ursprung von Apple Script*, http://www.ratschlag24.com/index.php/hypertalk-der-ursprung-von-Apple Script/, Stand 04/2008

Altenburg, B.: *Apple Script für Absolute Starter*, http://www.fischer-bayern.de/as/as4as/AS4AS\_g.pdf, Stand 04/2008

Apple Inc., *Umgekehrte Entwicklungshilfe*, in Fallstudie der Universität Zürich, http://www.apple.com/chde/education/profiles/softwaretankstelle, Stand 04/2008